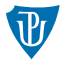

#### Pokročilé operační systémy

## <span id="page-0-0"></span>Systémová volání I & Binární soubory

Petr Krajča

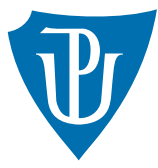

Katedra informatiky Univerzita Palackeho v Olomouci ´

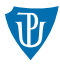

- $\blacksquare$  několik úrovní abstrakce
- příklad otevření souboru:

#### unix

- 1 proces volá funkci fopen standardní knihovny C, tj. FILE \*fopen(const char \*path, const char \*mode);
- 2 fopen volá funkci open, která představuje rozhraní jádra: int open(const char \*path, int oflag, ...); širší možnosti (viz man 3p open)
- 3 funkce open provede systémové volání (předá argumenty jádru, vyvolá službu v privilegovaném režimu)

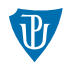

### **Windows**

- 1 proces volá funkci fopen standardní knihovny C, tj. FILE \*fopen(const char \*path, const char \*mode);
- 2 fopen volá funkci (kernel32.dll)

CreateFileA(

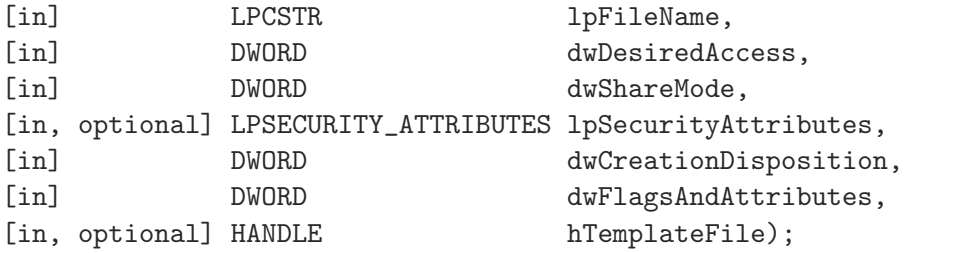

v API ještě použito makro CreateFile, které se expanduje buď na CreateFileA nebo CreateFileW podle toho, jestli se pracuje s ASCII nebo UNICODE řetězci

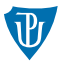

### Windows (dokončení)

3 funkce CreateFile[AW]volá NtCreateFile (ntdll.dll), která provede systémové volání (předá argumenty jádru, vyvolá službu v privilegovaném režimu)

\_\_kernel\_entry NTSTATUS NtCreateFile(

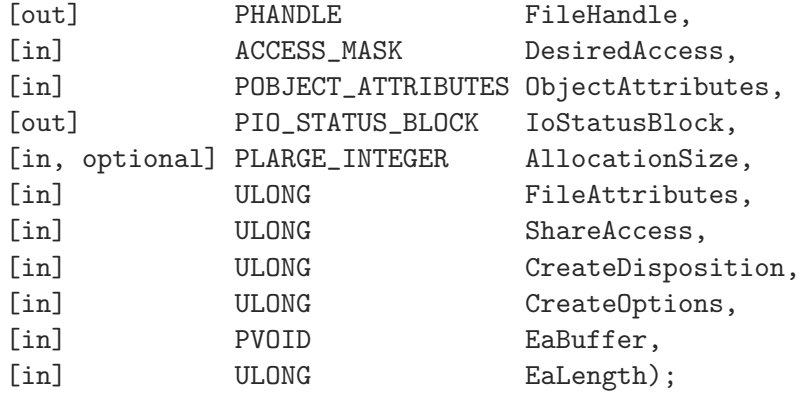

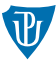

- **r** rozhraní OS často popsáno formou volání funkcí vyššího prog. jazyka  $(C)$ , např. open, NtCreateFile
- $\blacksquare$  jednotné ABI (např. cdecl) kompatibilní se zbytkem platformy
- snadná integrace do dalších prog. jazyků
- $\blacksquare$  lepší přenositelnost
	- n hardwarová (různě implementovaná systémová volání)
	- softwarová (různé rozhrání jádra OS)
- možnost emulovat rozhraní jiného OS (WindowsNT a POSIX)

## Systémová volání na platformě x86

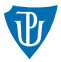

- nutné přepnout procesor z neprivilegovaného režimu do privilegovaného (z ring3 do ring0)
- identifikovat požadovanou službu jádra OS
- $\blacksquare$  předat argumenty

### přerušení

- **■** tradiční řešení
- číslo služby OS je uloženo do registru EAX
- **argumenty v registrech EBX, ECX, ...**
- služba jádra vyvolána softwarovým přerušením, tj. instrukcí int, např.
	- $\blacksquare$  int 0x80 (Linux)
	- int 0x2e (WindowsNT)
- $\blacksquare$  návratová hodnota uložena v EAX

## Volací brány

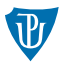

- $\blacksquare$  obecný mechanismus postavaný na segmentaci
- DPL kódového segmentu (CS) udává úroveň oprávnění
- přechod mezi různými kódovými segmenty (pomocí vzdálených skoků)
- využití GDT (musí být chráněný přístup)
- umožňuje přechod i do dalších úrovní oprávnění (ring1, ring2)

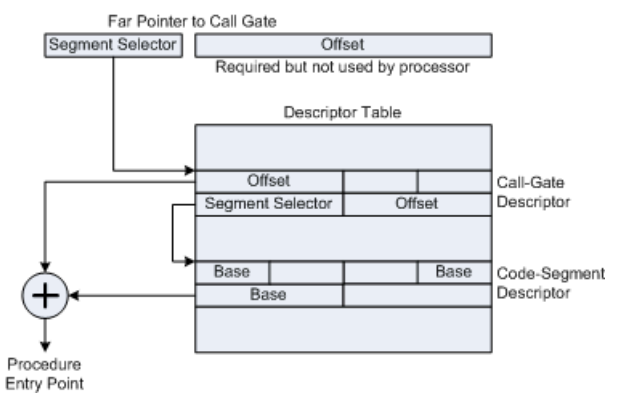

### Dedikované instrukce

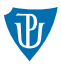

- $\blacksquare$  dedikované páry instrukcí pro přepnutí do/z privilegovaného režimu
- Intel: SYSENTER/SYSENTER
- **AMD: SYSCALL/SYSRET**
- adresa vstupního bodu jádra určena pomocí MSR (Model Specific Register)
- $\blacksquare$  přístup k MSR přes instrukce rdmsr a wrmsr

## Použití systémových volání

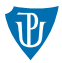

### Nejmenší program v Linuxu (32bit)

mov eax,  $1$  ;; sys\_exit mov ebx, 42 ;; vysledek int 0x80 ;; systemove volani

./min-app; echo \$?

### další systémová volání

;; int sys\_read(unsigned int fd, const char \*buf, unsigned int size); sys\_read:

push ebx

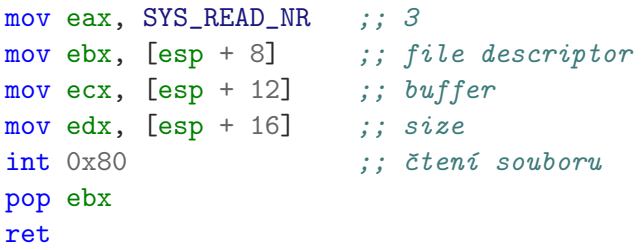

## Další systémová volání

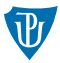

- viz přiložené soubory (sys-calls/\*)
- pˇrehledn´y seznam: [https://chromium.googlesource.com/chromiumos/docs/+/](https://chromium.googlesource.com/chromiumos/docs/+/master/constants/syscalls.md#x86-32_bit) [master/constants/syscalls.md#x86-32\\_bit](https://chromium.googlesource.com/chromiumos/docs/+/master/constants/syscalls.md#x86-32_bit)

## Binární a objektové soubory

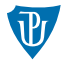

- binární soubory obsahují různé typy dat
	- spustitelný kód  $(\text{.text})$
	- data pouze pro čtení (.rodata, např. konstanty, řetězcové literály)
	- inicializovaná data (.data, např. globální a statické proměnné)
	- neinicializovaná data (.bss, např. globální a statické proměnné)
- binární soubory obsahují různé typy metadat
	- umístění jednotlivých částí v paměti
	- vstupní bod programu
	- oprávnění k jednotlivým oblastem (např. povolení zápisu, provádění kódu)
	- informace pro přesun kódu, dynamické načítání
- $\blacksquare$  různé formáty s přibližně stejným obsahem
	- $\blacksquare$  Executable and Linkable Format Linux
	- Portable Executable  $(PE)$  Window
	- $Mach-O OS od Applu$

## Binární a objektové soubory

**b**inární a objektové soubory obsahují velmi podobná data, proto se používá stejný formát pro oba účely (spuštění programu i kompilace)

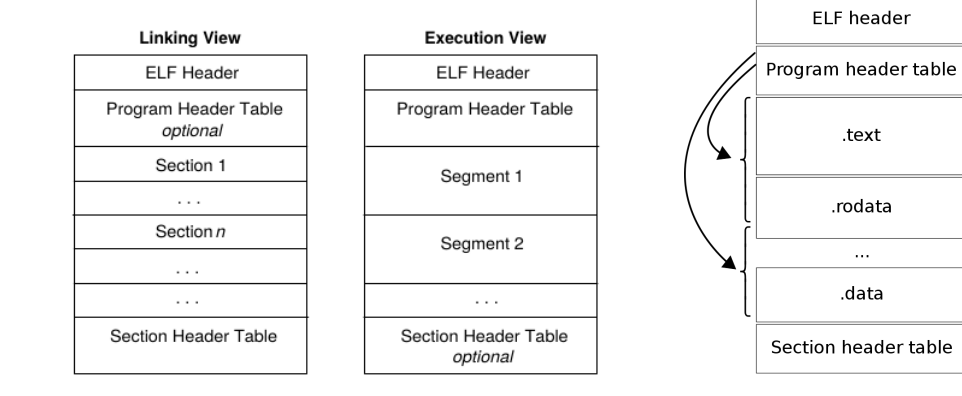

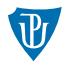

## Podrobnosti o formátu

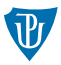

- <https://refspecs.linuxfoundation.org/elf/elf.pdf>
- viz přiložené zdrojové kódy
- pěkný rozbor formátu ELF: [https://raw.githubusercontent.com/corkami/pics/](https://raw.githubusercontent.com/corkami/pics/28cb0226093ed57b348723bc473cea0162dad366/binary/elf101/elf101-64.svg) [28cb0226093ed57b348723bc473cea0162dad366/binary/elf101/elf101-64.svg](https://raw.githubusercontent.com/corkami/pics/28cb0226093ed57b348723bc473cea0162dad366/binary/elf101/elf101-64.svg)

# <span id="page-13-0"></span>**Úkoly**

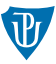

- 1 vyberte si minimálně jedno systémové volání jádra Linuxu, naprogramujte jeho volání a ověřte, že funguje správně
- 2 s pomocí různých voleb nástroje objdump se podívejte na obsah binárních a objektových souborů
	- užitečné volby objdump $-x$
	- užitečné volby objdump -d -M intel
	- srovnejte výstup staticky a dynamicky přeloženého programu